# **Matematika su** *Dinamine geometrija –* **mokomoji kompiuterinė priemonė**

Eglė Jasutienė Matematikos ir informatikos institutas, Vilniaus jėzuitų gimnazija, [egle.jasutiene@ktl.mii.lt](mailto:egle.jasutiene@ktl.mii.lt)

Laura Stepanauskienė, Vilniaus jėzuitų gimnazija, [laura.stepanauskien](mailto:laura.stepanauskien�@banga.lt)ė@banga.lt

#### **Santrauka**

Straipsnyje nurodomos mokomųjų kompiuterinių priemonių "Matematika 9 su *Dinamine geometrija*" ir "Matematika 10 su *Dinamine geometrija*" sukūrimo priežastys. Aprašoma šių priemonių struktūra, turinys bei naudojimo ypatumai. Pateikiama MKP esančių dinaminių brėžinių bendroji struktūra bei jų naudojimo ypatumai. Pateikiamos MKP naudojimo metodinės rekomendacijos bei jos panaudojimo pamokoje pavyzdys.

**Raktiniai žodžiai**: Dinaminė geometrija, Geometer Sketchpad, dinaminiai brėžiniai, geometrija, mokomoji priemonė, matematika.

#### **Įvadas**

Nuo 2001 metų Lietuvos ŠMM pradėjo vykdyti programą "Švietimas informacinei visuomenei". Vienas projekto tikslų yra diegti mokomąsias kompiuterines priemones mokyklose. ŠMM finansavo ir kompiuterinės programos *Dinaminė geometrija* (angl. *Geometer's Sketchpad*) lietuvinimą bei diegimą. 2001 metais buvo nupirkta, sulietuvinta ir visoms Lietuvos mokykloms nemokamai išdalinta šios programos 3.11 versija. Matematikos mokytojai intensyviai buvo mokomi naudotis šia programa. 2003 metais Lietuvos bendrojo lavinimo mokyklose buvo atliktas tyrimas apie *Dinaminės geometrijos* panaudojimą. Jo rezultatai parodė, kad tik 27% Lietuvos matematikos mokytojų naudoja šią programą pamokose [1]. Pagrindinė priežastis ta, kad *Dinaminė geometrija* "pati nieko nedaro" – visus brėžinius kuria ir savaip individualiai tyrinėja pats vartotojas. Programa tik suteikia vartotojui reikalingas priemones. Todėl mokytojai, norintys dirbti su *Dinamine geometrija*, turi būti gerai įvaldę kompiuterį bei pačią programą, taip pat reikia vaizduotės bei nemažai laiko pačiam susikurti pamokai reikalingus brėžinius. Siekiant mokytojams padėti ir įvertinus puikias *Dinaminės geometrijos* galimybes, 2003 metais buvo sukurta kompiuterinė mokomoji priemonė "Matematika 9 su *Dinamine geometrija"*, kurioje yra apie 500 dinaminių brėžinių [3]. Dinaminiai brėžiniai naudingi mokant matematikos, nes: 1) jie tam tikrų temų ar uždavinių tyrimą paverčia įdomiu eksperimentiniu darbu; 2) lavina vaizduotę, skatina smalsumą bei atradimo įgūdžius; 3) vienu metu pateikiama visa brėžinių grupė, t.y. matomas visuminis vaizdas; 4) tempiant tam tikrus geometrinius objektus ar keičiant parametrus gali būti stebimas brėžinio kitimas, taip įsitikinama tam tikrų savybių egzistavimu. Jei mokinys konstruoja dinaminius brėžinius pats, tai lavėja jo vaizduotė, smalsumas, matematiniai gebėjimai, algoritminis mąstymas. 2004 metais buvo nupirkta ir sulietuvinta *Dinaminės geometrijos 4.06* versija. Naujoje *Dinaminės geometrijos* versijoje yra kur kas daugiau vaizdinių priemonių, o svarbiausia daug lengviau braižyti funkcijas ir jas tirti [6]. 2005 metais buvo sukurta MKP "Matematika 10 su *Dinamine geometrija*", kurioje pateikiama apie 300 dinaminių brėžinių, sukurtų su naująja programos versija [4].

#### **1. Mokomosios kompiuterinės priemonės**

#### **1.1. Turinys**

Mokomosios kompiuterinės priemonės *Matematika su Dinamine geometrija* buvo kuriamos pagrindinės mokyklos baigiamųjų klasių kursui (9-10 klasėms), prisilaikant 9-os ir 10-os klasės TEV leidyklos išleistų matematikos vadovėlių turinio. Čia vizualizuotos 9 klasės kurso temos: tiesinė funkcija, kvadratinė funkcija, tiesinių lygčių sistemos, trikampių panašumas, kvadratinių lygčių sprendimas, apskritimas, skritulys bei 10 klasės temos: funkcijų grafikai, lygčių ir nelygybių sistemos, kvadratinės nelygybės, smailiojo kampo trigonometrinės funkcijos, trikampių sprendimas.

Nors šios MKP sukurtos skirtingomis *Dinaminės geometrijos* versijomis, jos abi turi panašią struktūrą ir interaktyvias galimybes. Šiose MKP yra:

• turinys;

dinaminiai brėžiniai, vizualizuojantys vadovėlių "Matematika 9"  $1 - 6$  skyrių ir "Matematika 10" 2, 3, 4, 6, 7 skyrių teorinę medžiagą;

• užduotys, susijusios su teoriją vizualizuojančiais dinaminiais brėžiniais. Jos skirtos moksleivių savarankiškam darbui;

dinaminiai brėžiniai, vizualizuojantys vadovėlių "Matematika 9" ir "Matematika 10" uždavinius;

- paaiškinimai, kas vaizduojama dinaminiuose brėžiniuose;
- teoriniai intarpai, susiję su teoriją vizualizuojančiais dinaminiais brėžiniais.

Teoriniai dinaminiai brėžiniai su aprašymais, užduotys su dinaminiais brėžiniais bei teoriniai intarpai su statiniais brėžiniais yra pateikti interaktyvioje aplinkoje. Darbą galima pradėti nuo bet kurio skyriaus, lengvai pereiti iš vieno skyriaus į kitą, tyrinėti brėžinius be aprašymų, atsispausdinti bet kokią medžiagos dalį (A4 formato lapuose).

Mokomosios kompiuterinės priemonės atveriamos nuo titulinio puslapio, kurio apačioje matomi mygtukai "Apie", "Turinys", "Info" ir kryžiukas. Spragtelėjus mygtuką:

"Apie" atverčiami puslapiai, kuriuose pateikta trumpa informacija apie šią MKP, jos autorius ir leidėjus;

- "Turinys" patenkama į MKP turinio pirmąjį puslapį;
- "Info" atverčiamas MKP vartotojo vadovas;

"<sup>ד</sup> baigiamas darbas su MKP.

MKP turinyje pateikti skyrių ir skyrelių numeriai ir pavadinimai atitinka vadovėlių "Matematika 9" ir "Matematika 10" skyrių ir skyrelių numerius ir pavadinimus. Prie kiekvieno MKP skyriaus ir skyrelio pavadinimo yra spausdintuvo ženklelis, kurį spragtelėjus pereinama į spausdinimo režimą.

Turinio ir visų kitų puslapių apačioje matomi mygtukai, skirti pereiti iš vieno puslapio į kitą (1 lentelė).

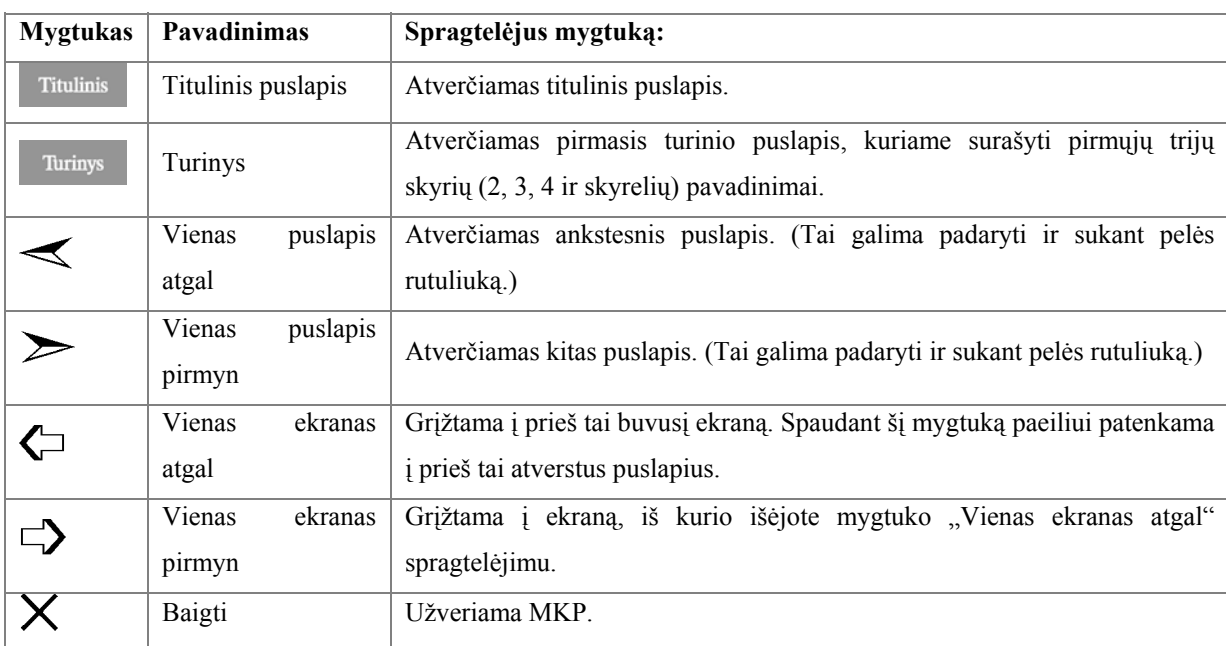

*1 lentelė. Navigacijos mygtukai* 

Turinyje spragtelėjus skyriaus ar skyrelio pavadinimą, atveriamas to skyriaus (skyrelio) išplėstinis turinys. Išplėstiniame turinyje nurodyti: vadovėlio skyrių pavadinimai (numeruojami vienu skaičiumi); vadovėlio skyrelių pavadinimai (numeruojami dviem skaičiais); sukurtų dinaminių brėžinių pavadinimai (numeruojami trimis skaičiais); numeriai vadovėlio pratimų ir uždavinių, kuriuos galima spręsti remiantis sukurtais dinaminiais brėžiniais.

## **1.2. Dinaminių brėžinių aprašymai**

Išplėstiniame turinyje spragtelėjus dinaminio brėžinio pavadinimą, atverčiamas jo aprašymo pirmasis puslapis. Visi dinaminiai brėžiniai MKP aprašyti pagal tokią struktūrą: pirmajame aprašymo puslapyje pateikiamas statinis teoriją iliustruojančio dinaminio brėžinio vaizdas (jį spragtelėjus brėžinys atveriamas) su aprašymu, kas vaizduojama brėžinyje. Jei teoriniam dinaminiam brėžiniui yra sukurta užduotis savarankiškam darbui, ji pateikiama antrajame jo aprašymo puslapyje. Į tą dinaminio brėžinio aprašymo puslapį galima patekti ir išplėstiniame turinyje spragtelėjus nuorodą *Užduotis*. Paskutiniame (trečiajame) teorinio dinaminio brėžinio aprašymo puslapyje pateikiama su tuo brėžiniu susijusios teorijos santrauka. Pirmojo aprašymo puslapio viršuje yra dinaminio brėžinio pavadinimas, kurį spragtelėjus galima iškart patekti į kito dinaminio brėžinio aprašymo pirmąjį puslapį. Jei norima peržiūrėti tik tam tikrus aprašymo puslapius, pavyzdžiui, reikalingas tik pats dinaminis brėžinys ar domina tik su juo susijusi užduotis, tuomet išplėstiniame turinyje galima spragtelėti atitinkamą nuorodą: *Brėžinys* arba *Užduotis*

## **1.3. Dinaminiai brėžiniai**

Visi dinaminiai brėžiniai yra panašios struktūros: trumpas nurodymas, kieno padėtį keisti ir ką stebėti tame brėžinyje, pradinės padėties mygtukas, konkrečios brėžinio kintamųjų reikšmės, tyrimo mygtukai bei teorinis apibendrinimas (1 pav.).

Dažname brėžinyje yra mygtukas "Keisti". Tačiau geriau nepiktnaudžiauti šia gražia *Dinaminės geometrijos* savybe (automatiškas parametrų keitimas, įtakojantis geometrinių sąryšių pokyčius), nes vaizdumas labai priklauso nuo kompiuterio galingumo. Greituose kompiuteriuose jokio sąryšio nepastebėsite – tik mirgėjimą.

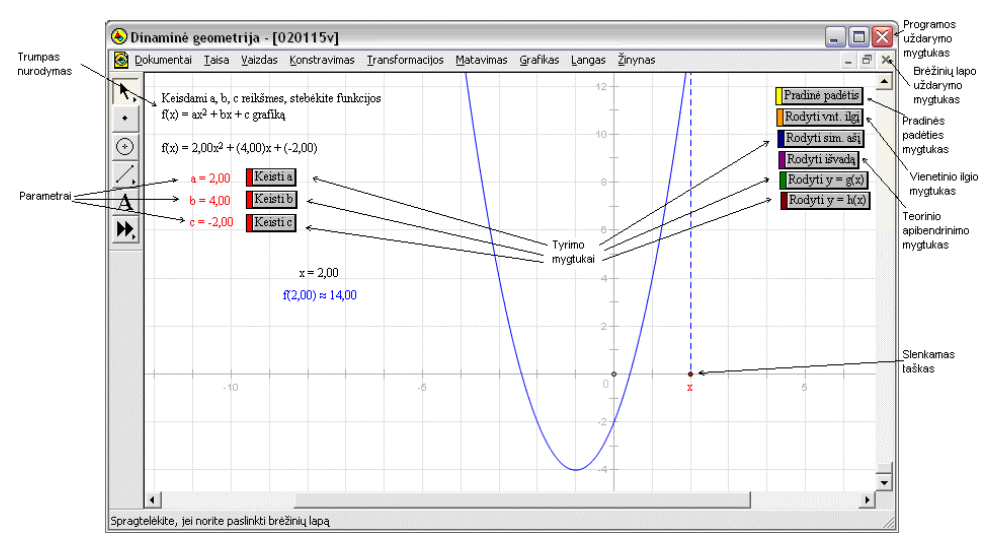

*1 pav. Brėžinio struktūra* 

Dažniausiai vartojami dinaminių brėžinių mygtukai pateikti 2 lentelėje.

*2 lentelė. Dinaminių brėžinių mygtukai* 

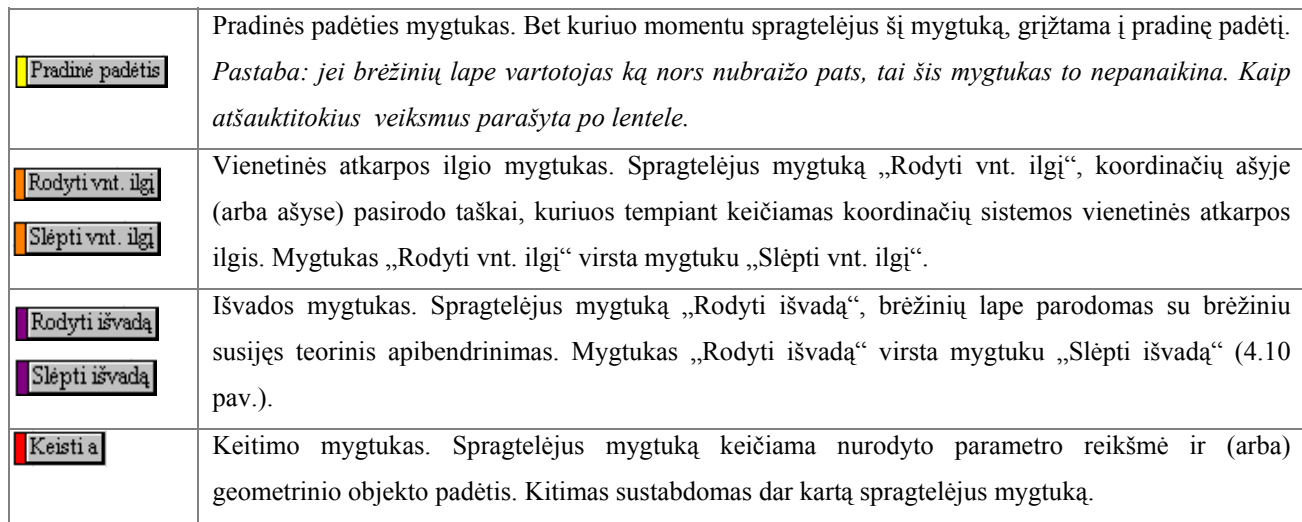

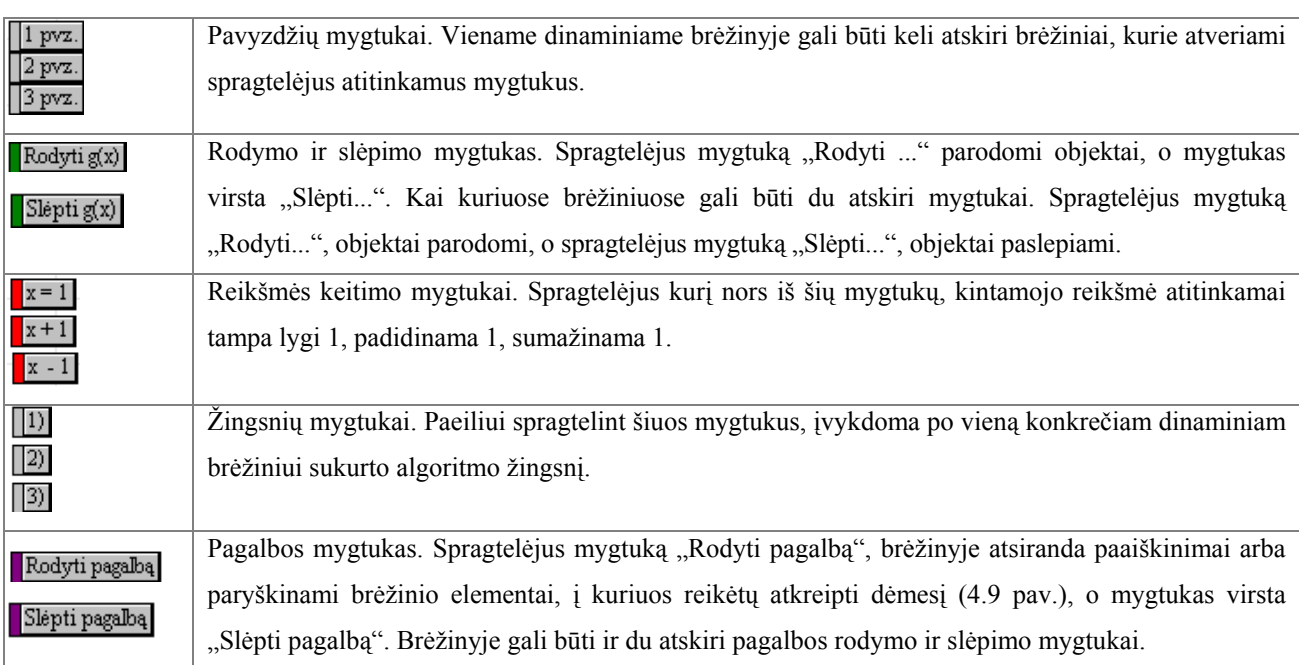

Jei MKP brėžinyje ką nors nubraižėte ir norite grįžti į pradinį tvarkingą brėžinį, tai galite atlikti dviem būdais:

• Užverti programą *Dinaminė geometrija*, neįrašant esamo dinaminio brėžinio, ir vėl atverti norimą brėžinį.

• Nuspaudus <Shift> klavišą pasirinkti meniu *Taisa* pirmąją komandą *Atšaukti viską*.

## **1.4. Uždaviniai**

Vadovėlyje kiekvieno skyrelio pabaigoje yra pratimai ir uždaviniai. Dalį tų uždavinių galima spręsti arba tirti remiantis sukurtu dinaminiu brėžiniu. Tie vadovėlio uždaviniai, kuriems yra sukurti dinaminiai brėžiniai, pateikti kiekvieno skyrelio pradžioje ir pabaigoje (2 pav.).

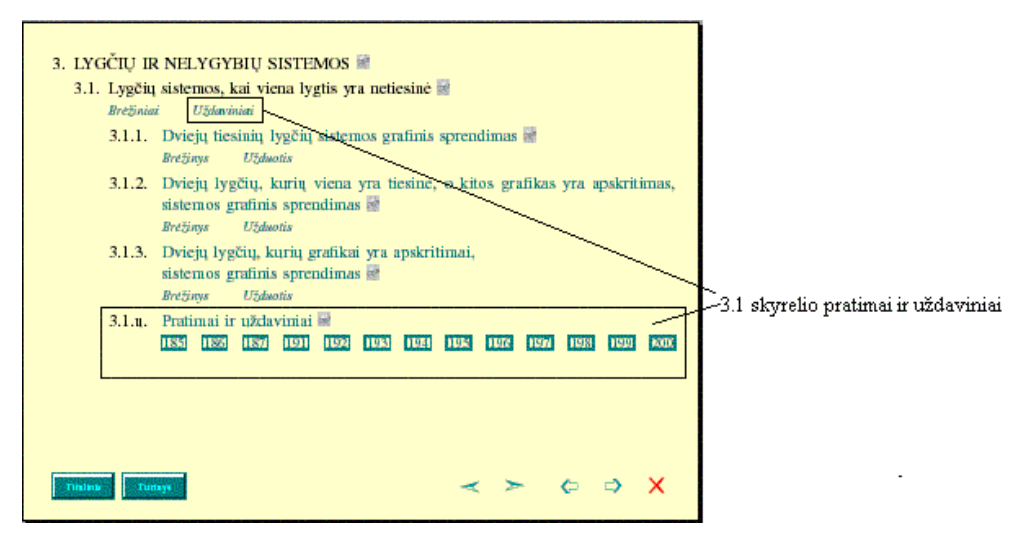

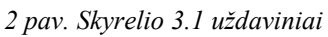

Spragtelėjus po skyrelio pavadinimu mygtuką *Uždaviniai* atveriami visi to skyrelio uždaviniams sukurti atskiri dinaminiai brėžiniai. Jie, kaip ir teoriniai MKP "Matematika 10 su *Dinamine geometrija*" brėžiniai, susegti į elektroninę knygą. Jos puslapių (auselių) numeriai atitinka vadovėlio "Matematika 10" uždavinių numerius. "Matematika 9 su *Dinamine geometrija*" šios galimybės nėra, šios MKP dinaminiai brėžiniai sukurti naudojant ankstesnę programos versiją, kurioje elektroninės knygos kūrimo galimybės nėra.

Tiek "Matematika 9 su *Dinamine geometrija*" tiek "Matematika 10 su *Dinamine geometrija*" skyrelių pabaigoje spragtelėjus atitinkamą uždavinio numerį atverčiama uždavinio sąlyga su jį vizualizuojančio dinaminio brėžinio vaizdu arba piktograma.

Šiuos uždavinius galima skirstyti į dvi grupes:

- uždaviniai, kuriems tinka teoriją iliustruojantis brėžinys (ar keli brėžiniai);
- uždaviniai, kuriems sukurti atskiri dinaminiai brėžiniai.

## **1.5. Reikalavimai kompiuteriui**

MKP reikalavimai kompiuteriai iš esmės priklauso nuo naudojamos *Dinaminės geometrijos* versijos. Norint naudotis MKP "Matematika 9 su *Dinamine geometrija*" reikia, kad kompiuteris tenkintų šiuos reikalavimus:

- operacinė sistema: *MS Windows 9*\* ir naujesnės versijos;
- operatyvioji atmintis: 16 MB;
- kompiuteryje turi būti kompaktinių plokštelių skaitymo įrenginys.

Norint naudotis MKP "Matematika 10 su *Dinamine geometrija"*, ją reikia įdiegti į kompiuterį, tenkinantį šiuos reikalavimus:

- operacinė sistema: *MS Windows 98, 2000, XP* ir naujesnės versijos;
- kompiuteryje turi būti kompaktinių plokštelių skaitymo įrenginys;
- diske, kur diegiama MKP, turi būti apie 150 MB laisvos vietos.

## **2. Metodinės rekomendacijos**

Šios MKP gali būti naudojamos pamokų metu, kaip pagalbinės priemonės, taip pat mokiniai gali tyrinėti brėžinius savarankiškai po pamokų. Tai yra gera pagalbininkė susipažįstant su teorine medžiaga bei sprendžiant uždavinius. Galima jomis naudotis dirbant individualiai, ir kolektyviai. Be abejo, šių priemonių panaudojimo galimybės labai priklauso nuo turimos kompiuterinės įrangos. Labai patogu, jei mokytojas turi kompiuterį, prijungtą prie projekcinio ekrano, kuriame pamokų metu gali demonstruoti ir aiškinti pasirinktą temą. Taip pat, turint galimybes, pamokas galima vesti ir kompiuterių klasėje. Tuomet mokiniai, vadovaujant mokytojui, bet savarankiškai gali tyrinėti, atradinėti ir daryti išvadas. Kaip rodo praktika, jiems tai patinka labiau, nes patys savo rankomis gali keisti, pavyzdžiui, funkcijų koeficientus ir stebėti, kaip tada elgiasi pati funkcija. Tuomet jie tampa tyrinėtojais, o ne tik klausytojais.

Žinoma, mokytojui reikia apmąstyti: ką, kada ir kokiu būdu pateikti. Turint klasėje projekcinį ekraną, galima kiekvienos pamokos metu skirti keletą minučių, pailiustruoti vieną ar kelis dinaminius brėžinius. Jei pamoka vedama kompiuterių klasėje ir mokiniai brėžinius tyrinėja patys, labai svarbu sau susiformuluoti tikslus, ko norėtų išmokyti. Tuomet mokiniams užduoti kryptingus klausimus, į kuriuos jie ieškotų atsakymų ir patys suformuluotų sąvokas ar darytų išvadas. Galima, pabaigus kokią nors temą, kompiuterių klasėje pravesti apibendrinimo pamoką. Galima, prieš pradedant svarbią temą, kompiuterių klasėje pravesti apžvalginę pamoką. Tokios pamokos kompiuterių klasėje labai naudingos, nes galimybė moksleiviams patiems spaudyti mygtukus, patiems atrasti ir pastebėti dėsningumus, vedamiems smalsumo patiems susiformuluoti klausimus ir patiems rasti atsakymus yra didelė vertybė.

Būtų labai gerai, jei šiomis priemonėmis moksleiviai galėtų naudotis tiek pamokų metu, tiek ir po pamokų. Tuomet mokytojas gali pateikti moksleiviams trumpas individualias ar per ilgesnį laiką atliekamas grupines užduotis. Užduotys gali būti susijusios ir su teorine medžiaga, ir su vadovėlyje esančiais uždaviniais. Pavyzdžiui, tiriant funkcijos  $f(x) = ax^3$ grafiką, vadovėlyje, lentoje ar sąsiuvinyje galima pateikti tik kelis tokios funkcijos pavyzdžių grafikus. Naudojantis MKP, per kelias minutes nesunkiai pastebimos ir vaizdžiai parodomos visos funkcijos  $f(x) = ax^3$  savybės, nes lengvai galima keisti koeficientą a ir stebėti jo įtaką funkcijos grafikui. Ir visa tai mokiniai gali atlikti savarankiškai. Panašiai ir sprendžiant uždavinius, pavyzdžiui, grafiškai sprendžiant lygtį  $x^3 = 4 - x^2$ , matomas visų  $kx^3 = ax^2 + bx + c$ pavidalo lygčių sprendinių grafinis vaizdas. Kitaip sakant, matome ne tik vienos lygties sprendimą grafiniu būdu, bet ir visą grupę giminingų uždavinių. Todėl mokytojui atsiranda galimybė "praplėsti" sąlygą, pavyzdžiui, paklausti, kaip nuo *a, b, c* ir *k* reikšmių priklauso lygties  $kx^3 = ax^2 + bx + c$  sprendinių skaičius [4].

Kai kuriuose uždaviniuose lengvai galima rasti atsakymus, pavyzdžiui, nežinant lygties algebrinio sprendimo iš grafinio vaizdo pasakyti, kam lygus ieškomas dydis. Todėl svarbu žinoti, koks yra tikslas tiriant konkretų dinaminį brėžinį. Taip pat svarbu aklai nepasikliauti matomais rezultatais, nes kai kuriuose dinaminiuose brėžiniuose skaitiniai rezultatai gaunami matuojant, pavyzdžiui, atkarpos ilgį, figūros perimetrą ar plotą, ir atsiranda matavimo paklaidos, t.y. tam tikri netikslumai. Lygčių sprendiniai taip pat randami grafiniu būdu arba skaičiuojami tam tikru tikslumu, todėl dažnai atsiranda paklaidos. Taigi MKP yra mokymo stiliaus papildymas naujomis technologijomis, o ne paties dėstymo keitimas ar įprastų metodų atsisakymas. Lygiai taip pat vertinga išmokti dirbti su knyga, sąsiuviniu ar prie lentos. Mokinys turi išmokti spręsti uždavinius algebriškai, o šiomis MKP reikia naudotis kaip pagalbine medžiaga, paprastai pavaizduojančia tas vietas, kurias sunku suprasti, suteikiančia galimybę kitaip pamatyti ar praplėsti uždavinio sąlygą, pačiam "pačiupinėti"

tiriamas sąvokas ar geometrinius objektus bei patirti matematikos grožį. Mokinius reikia informuoti, kad iš brėžinio daromos tik prielaidos, vertinimai, išvados, o rasti skaitiniai rezultatai gali būti netikslūs.

Pasirinktos MKP ar reikiamos temos spausdinimo galimybė gali palengvinti mokytojo ruošimąsi pamokai. Norint efektyviai panaudoti pasirinktą MKP pamokoje, svarbu, pirmiausia, pačiam mokytojui ją gerai išsistudijuoti.

#### **3. MPK panaudojimo pamokoje pavyzdys**

Pateikiame dinaminio brėžinio pavyzdį, kuris iliustruoja 10-os klasės *Lygčių ir nelygybių sistemos* potemę *Tiesinių nelygybių su dviem kintamaisiais sistemos*. Tai išplėstinio 10-os klasės matematikos kurso tema (TEV vadovėlio "Matematika 10" pilkuosiuose puslapiuose). Pagal Lietuvos Bendrąsias programas ir išsilavinimo standartus išmokęs šią temą moksleivis turi mokėti naudotis funkcijų savybėmis ir grafikais nesudėtingiems realaus turinio uždaviniams, lygtims, nelygybėms bei jų sistemoms spręsti [2]. "Matematika 10 su *Dinamine geometrija*" suteikia galimybę parodyti moksleiviams grafinį nelygybių sistemų sprendimo būdą.

Mokomojoje kompiuterinėje priemonėje šiai temai pateikiami trys dinaminiai brėžiniai: 1) Tiesinės nelygybės su dviem kintamaisiais grafinis sprendimas (3a pav.); 2) Dviejų tiesinių nelygybių su dviem kintamaisiais grafinis sprendimas (3b pav.); 3) Kiek riešutų galėjo nupirkti Laima? (3c pav.)

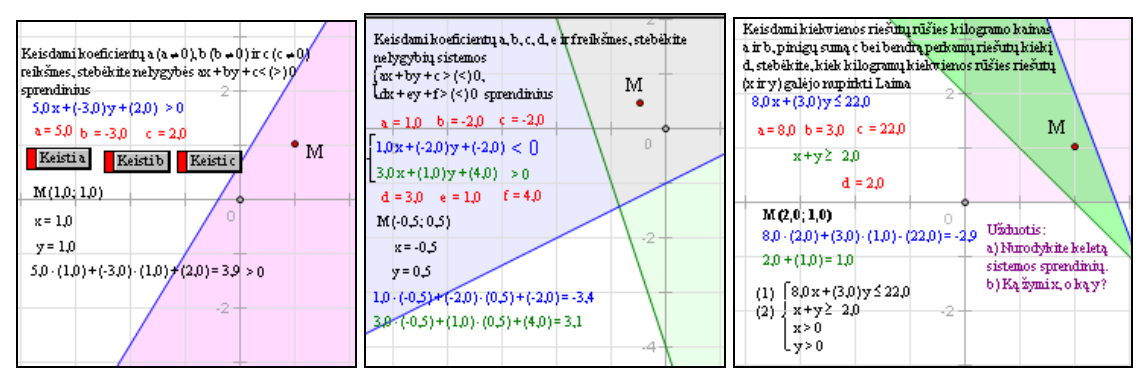

3 pav. Dviejų lygčių sistemų grafinis sprendimas: a) tiesinė nelygybė su dviem kintamaisiais; b) dviejų tiesinių nelygybių su dviem nežinomaisiais sistema; c) dviejų tiesinių nelygybių su dviem nežinomaisiais sistemos taikymo pavyzdys

Pateikiame vienos pamokos pavyzdį.

**Pamokos tema:** Dviejų tiesinių nelygybių su dviem kintamaisiais sistemos.

**Priemonės:** Kompiuterių klasė, MKP "Matematika 10 su *Dinamine geometrija"*, aukščiau išvardinti trys dinaminiai brėžiniai.

#### **Pamokos tikslai:**

1. Atpažinti tiesinę nelygybę su dviem kintamaisiais. (3a pav.)

2. Patyrinėti nelygybių su dviem kintamaisiais pavyzdžius, keičiant nelygybės koeficientus.

3. Atkreipti dėmesį, kaip pasikeičia nelygybę atitinkanti tiesė, dalijanti plokštumą į dvi pusplokštumes.

4. Patyrinėti keletą taškų, priklausančių šioms pusplokštumėms.

5. Mokėti įstatyti jų koordinates į nagrinėjamą nelygybę.

6. Atkreipti dėmesį, kada nelygybė teigiama, o kada neigiama.

7. Suprasti, kas yra nelygybės su dviem kintamaisiais sprendinys.

8. Išmokti pavaizduoti grafiškai nelygybės su dviem kintamaisiais sprendinių aibę.

9. Mokėti nubrėžti dvi tieses, atitinkančias dviejų nelygybių sistemos su dviem kintamaisiais nelygybes. (3b pav.)

10. Mokėti grafiškai pavaizduoti kiekvienos nelygybės sprendinius.

11. Mokėti surasti nelygybių sistemos bendruosius sprendinius.

12. Ištirti realaus turinio uždavinį (3c pav.)

**Pamokos planas:** Mokytojas pristato pirmąjį brėžinių lapą, paaiškina jo struktūrą, nurodo, ką galima keisti ir ką stebėti. Suformuluoja mokiniams klausimus, užduotis. Kol mokiniai dirba savarankiškai, mokytojas padeda klausimų turintiems mokiniams. Praėjus susitartam laikui mokiniai atsako į mokytojo pateiktus klausimus. Panašiu būdu ištiriami ir kiti du dinaminiai brėžiniai.

#### **Pamokos eiga:**

1. Atveriamas ir pristatomas pirmasis dinaminis brėžinys. Jame matoma 1) formuluotė, ką reikia daryti su brėžiniu; 2) teigiama arba neigiama (tai priklauso nuo taško M padėties plokštumoje) tiesinė nelygybė su dviem kintamaisiais; 3) nelygybę atitinkančios lygties ax + by + c = 0 grafikas (a, b, c - skaičiai); 4) plokštumos taškai M(x; y), kurie tenkina nelygybes ax + by + c < (>) 0, ju koordinatės; 5) skaitinė nelygybė, t.y. taško M koordinatės istatytos į nagrinėjamą nelygybę; 6) mygtuko "rodyti pusplokštumę" pagalba parodomi nagrinėjamos nelygybės sprendiniai; 7) mygtuko "rodyti išvadą" pagalba parodoma brėžinio tyrimo išvada.

2. Nurodoma, ką galima keisti ir stebėti. 1) Galima keisti nelygybės ax + by + c > (<) 0 koeficientus a, b ir c (dukart pelyte spragtelėjus norimą koeficientą, atsiveria langelis, kuriame galima įrašyti reikiamą reikšmę; spragtelėjus pasirinktą mygtuką, jis sustabdomas, dar kartą jį spragtelėjus). 2) Tempiant plokštumos tašką M galima pasirinkti norimas jo koordinates (jei taškas M yra vienoje tiesės pusplokštumoje, tai nelygybė yra teigiama, o jei kitoje, tai nelygybė neigiama). 3) Mygtuko "rodyti vnt. ilgį" spragtelėjimu parodomi koordinačių plokštumos ašių vienetai, kuriuos tempiant galima keisti mastelį.

3. Suformuluojami klausimai, užduotys. Mokiniai ieško atsakymų savarankiškai. 1) Kas yra tiesinė nelygybė su dviem kintamaisiais? Parinkite duotai nelygybei ax + by + c >  $(\leq)$  0 norimus koeficientus a, b ir c bei stebėkite, kaip nubraižoma ją atitinkančios lygties ax + by + c = 0 tiesė. Ji vaizduoja jos sprendinius. 2) Pasirinkite koeficientus a = 2, b = -2, c = 1. 3) Tiesė padalijo plokštumą į dvi pusplokštumes. Pastumdykite tašką M vienoje pusplokštumėje. Stebėkite, kaip kinta jos koordinatės. Tos koordinatės yra įstatytos į nagrinėjamą nelygybę. Stebėkite, kaip kinta ši skaitinė nelygybė. 4) Kokią nelygybę tenkina taškai M, esantys vienoje tiesės pusplokštumėje? Kokią nelygybę tenkina taškai M kitoje tiesės pusplokštumėje? 5) Keik reikia paimti pusplokštumės taškų M ir patikrinti, ar to taško koordinatės tenkina sprendžiamą nelygybę? 6) Pavaizduokite tiesinės nelygybės su dviem kintamaisiais sprendinių aibę. Įsitikinkite, spragtelėję mygtuką "rodyti pusplokštumę". 7) Kas yra tiesinės nelygybės su dviem kintamaisiais sprendinys? 8) Pastumdykite tašką M iš vienos pusplokštumės į kitą ir pasakykite, kokios nelygybės sprendiniai yra vienoje pusplokštumėje, kokios – kitoje. 9) Suformuluokite išvadą, kaip rasti nelygybės ax + by + c < (>) 0 sprendinius. Pasitikrinkite spragtelėję mygtuką "rodyti išvadą".

4. MKP pateikta užduotis. Kiek sprendinių turi tiesinė nelygybė su dviem kintamaisiais ax + by + c > (<) 0?

5. Atveriamas antrasis dinaminis brėžinys (3b pav.). Jame vaizduojama: 1) tiesinių nelygybių su dviem nežinomaisiais sistema; 2) dviejų tiesinių lygčių su dviem nežinomasiais grafikai; 3) plokštumos taškai M(x;y), kurių koordinatės yra nelygybių sistemos  $\overline{\mathcal{L}}$ ⎨  $\sqrt{2}$  $\cdot x + e \cdot y > (<$  $\cdot x + b \cdot y > (<$  $d \cdot x + e \cdot y > (<\!\epsilon$ )f;  $a \cdot x + b \cdot y > (**c**),$  sprendiniai.

6. Nurodoma, ką galima keisti ir stebėti. Kai keičiami sistemos nelygybių koeficientai, jas atitinkančių lygčių grafikai gali pasislinkti taip, kad jų nebesimato ekrane. Tokiu atveju slenkant koordinačių sistemos vienetą galima pakeisti jo dydį taip, kad grafikai vėl būtų vaizdžiai matomi ekrane.

7. Suformuluojami klausimai, užduotys. Mokiniai ieško atsakymų savarankiškai.

8. MKP pateikta užduotis. Ar gali tiesinių nelygybių sistema su dviem kintamaisiais neturėti sprendinių?

9. Visuminiam temos suvokimui pateikiamas uždavinio, kuris sprendžiamas sudarant dviejų tiesinių nelygybių sistemą pavyzdys (3c pav.). Jį galima tirti analogiškai, kaip ir pirmuosius du.

Taigi, pateikti dinaminiai brėžiniai padeda mokiniui pačiam tyrinėti temą, ieškoti atsakymų į klausimus. Mokytojas atlieka tik vadovo – pagalbininko vaidmenį. Tokiu būdu tema pristatoma vaizdžiai ir praktiškai. MKP dinaminius brėžinius lengva valdyti, nes jie visi yra panašios struktūros. Dinaminiuose brėžiniuose patogu tai, kad vienu metu tiriama visa grupė brėžinių, mokytojui tereikia pasakyti, ką spragtelėti, kur patempti, kad būtų gaunami vis kiti pavyzdžiai. Taip sutaupomas laikas, kurį galima skirti gilesniam temos aiškinimui.

## **Išvados**

Kompiuterinėje programoje "Dinaminė geometrija" yra tušti lapai ir matematinės priemonės, kurių pagalba visus brėžinius kuria pats vartotojas. Norint tai atlikti, reikia turėti matematikos, jos metodikos ir kompiuterinio raštingumo žinių bei įgūdžių, vaizduotės, algoritminio mąstymo, būti įvaldžius pačią programą [5] bei turėti kantrybės ir skirti nemažai laiko. Todėl *Dinaminės geometrijos* aplinkoje parengtos mokomosios kompiuterinės priemonės "Matematika 9 su *Dinamine geometrija*" ir "Matematika 10 su *Dinamine geometrija*", abiejose kartu yra sukurta apie 800 dinaminių brėžinių. Interaktyvi aplinka, bendra aprašymų, dinaminių brėžinių bei užduočių struktūra yra paprasta naudoti tiek pamokoje, tiek popamokinėje veikloje. Darbas su MKP papildo mokymosi procesą naujomis technologijomis, patraukliomis mokiniams [7]:

1. Pagreitina žinių įsisavinimą. Sukurti dinaminiai brėžiniai leidžia mokiniams sutelkti dėmesį į geometrinius ryšius, o ne į pačią konstrukciją.

2. Pagerina mokinių aktyvumą mokymosi procese. Pamokos su MKP pagrindinis principas – mokytis atrandant. Savo žinias mokiniai konstruoja patys, remdamiesi ta savo patirtimi, kurią jau turi. Mokinys tampa kūrėju, atradėju, o mokytojas tėra tik pagalbininkas bei vadovas mokinių pažinimo procese.Tokiu būdu, mokinių žinios tampa asmeniškos ir tikros, jie išmoksta patys spręsti problemas bandydami, pritaikydami, formuluodami hipotezes ir išvadas.

3. Kelia mokymosi motyvaciją. Jausmai veikia suvokimo procesą, nes jie daro itaką tam, į ką sutelkiamas dėmesys. Tvarkingi, spalvingi, o dar ir "gyvi" brėžiniai atkreipia net ir nesidominčio matematika mokinio dėmesį. Praktikoje pastebėta, kad mokydamiesi su programa mokiniai (net nesidomintys matematika) turi darbo, ne nuobodžiauja, nenori eiti į pertrauką, išreiškia nekantrumą tęsti darbą, jiems kyla įvairiausių klausimų. Savarankiškai atrandant matematinius dėsnius bei formuluojant išvadas, gilėja autoriniai jausmai, kyla savęs vertinimas.

4. Padeda mokiniams ugdyti pasitikėjimą savimi. Dažnai mokiniai yra barami už klaidas, todėl jie nenori jų studijuoti ar net apie jas galvoti. Pastebėta, kad vaikai apsidžiaugia, kad kompiuteris gali klaidas ištrinti negrįžtamai. Vėliau mokiniai supranta, kad klaidos duoda naudos, nes įdomu suprasti, kas atsitiko, kas įvyko ne taip. Pamokoje, kurioje mokiniai gali reikštis laisvai, jie laiko save vertingais, klysta ir mokosi iš klaidų, auga ir tampa savarankiškai mąstantys. Beje, žavėjimasis savo atradimais mažina baimę matematikai. Taip pat mokiniai išmoksta valdyti kompiuterį ir supranta to vertę – taip stimuliuojamas kompiuterio įprastumas kasdienybėje.

5. Ugdoma mokinių ir mokytojų bei mokinių tarpusavio pagarba. Naujos technologijos keičia ne tik pamoką. Santykiai tarp mokinių ir mokytojų tampa glaudesni, nes mokiniai jau nuo pradinių klasių domisi kompiuteriais. Tuomet mokytojas tampa pagalbininku pažinimo procese. Taip pat pastebėta, kad mokiniai žavisi savo atradimais, su džiaugsmu dalinasi jais, juntamas susijaudinimas klasėje. O gera atmosfera pamokoje bei tarpusavio bendravimas turi teigiamos įtakos darbo rezultatams.

6. Lavinamas loginis mąstymas. Pagrindinė matematikos mokymo problema susijusi su mokymosi mintinai fenomenu. Naudojant MKP beprasmės sąvokos tampa eksperimentiškai patikrinamais teiginiais. Eksperimentai, atradimai, išvadų formulavimas, kitoks požiūris į įrodymą būtų nauji mąstymo bei mokymosi būdai mokykloje, lavinantys daugiau mąstymą nei atmintį.

7. Mokiniai pastoviai gauna grįžtamąjį ryšį. Mokytojas nuolatos stebi mokinių atradimus, jei reikia, nukreipia jų žvilgsnį reikiama linkme, padeda apibendrinti.

Mokytojas, skyręs laiko susipažinimui su MKP bei joje esančiais dinaminiais brėžiniais, gali išradingai juos pritaikyti savo pamokose bei skirti užduotis popamokinei veiklai.

#### **Mathematics with Geometer's Sketchpad – computer training appliances**

#### **Summary**

It is specified reasons of productions of "Mathematics 9 with *Geometer's Sketchpad*" and "Mathematics 10 with *Geometer's Sketchpad*" in the article. The structure, content and specific features of use of these productions are described. General structure and specific features of use of dynamic sketches in computer training appliances are prodused. Methodical recommendations of computer training appliances and their use in class are prodused.

#### **Literatūra**

[1] Mokomųjų kompiuterinių priemonių naudojimo ir diegimo tyrimas, Lietuvos respublikos Švietimo ir mokslo ministerija, informacinių technologijų centras, Vilniaus pedagoginis universitetas, 2003. Adresas internete:<http://www.emokykla.lt/lt.php/tyrimai/194>

[2] Bendrosios programos ir išsilavinimo standartai. Priešmokyklinis, pradinis ir pagrindinis ugdymas. Švietimo ir mokslo ministerijos Švietimo plėtotės centras, 2003

[3] Jasutienė E., Stepanauskienė L., Vanagas V. Matematika 9 su "Dinamine geometrija". Vilnius: TEV, 2003

[4] Jasutienė E., Stepanauskienė L., Vanagas V. Matematika 10 su "Dinamine geometrija". Vilnius: TEV, 2005

[5] Dagienė V., Jasutienė E. Developing Dynamic Sketches for Teaching Mathematics in Basic Schools, pateiktas spausdinimui, 2006

[6] Geometer's Sketchpad 4 *dynamic geometry software for exploring mathematics,* [Key Curriculum](http://www.keypress.com/)  [Press,](http://www.keypress.com/) 2006<http://www.mathsnet.net/articles/gsp4.html>

[7] L. Stepanauskienė. Programos "Geometer's SketchPad" tyrimas ir taikymas bendrojo lavinimo mokykloje/ Magistro darbas. Vilniaus universitetas, Matematikos ir informatikos fakultetas, Matematikos metodikos katedra, 2001.